## 1/ Se activa un acceso a Somfy PRO administrador por empresa

## 2/ Esta cuenta administradora puede crear otros accesos directamente en Somfy Pro

- Entrar en Somfy PRO:<https://www.somfy-profesional.es/>

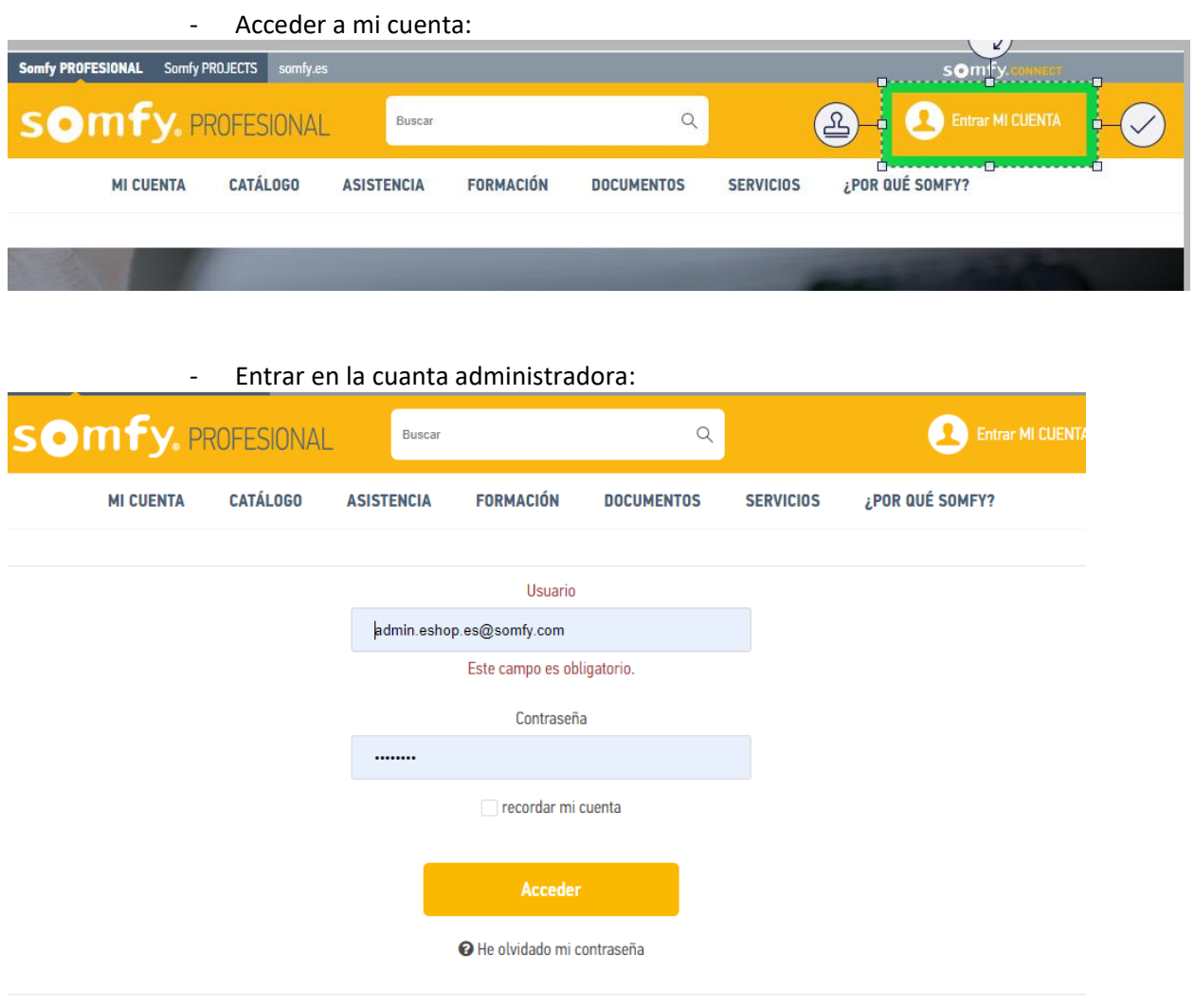

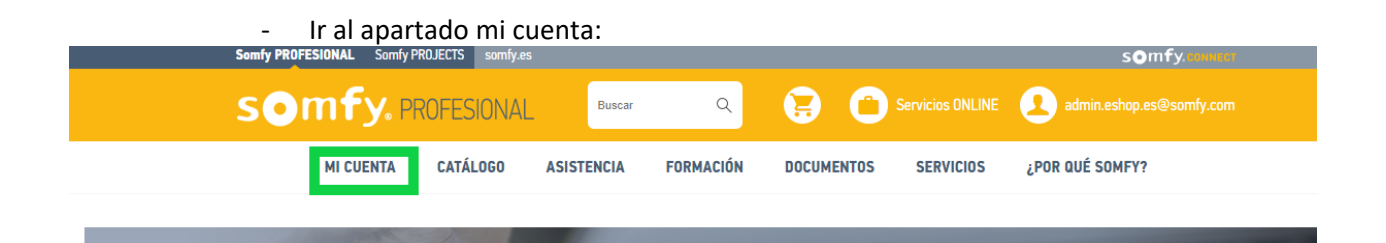

- En la parte baja de la pagina hay un espacio para gestionar los accesos de esta empresa:

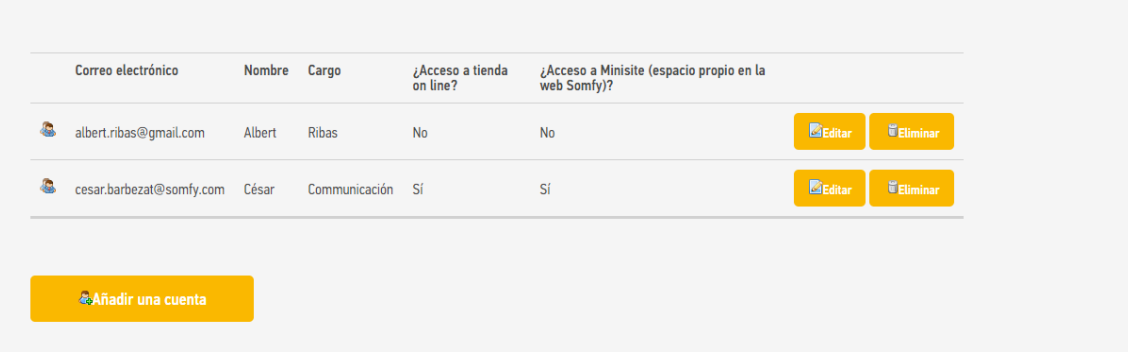

- Pulsar en añadir una cuenta y rellenar los datos
- LA persona añadida recibirá su acceso a la cuenta email indicada